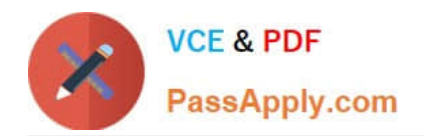

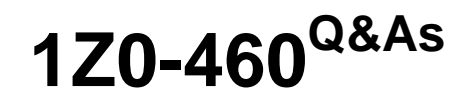

Oracle Linux 6 Implementation Essentials

# **Pass Oracle 1Z0-460 Exam with 100% Guarantee**

Free Download Real Questions & Answers **PDF** and **VCE** file from:

**https://www.passapply.com/1z0-460.html**

100% Passing Guarantee 100% Money Back Assurance

Following Questions and Answers are all new published by Oracle Official Exam Center

**C** Instant Download After Purchase

- **83 100% Money Back Guarantee**
- 365 Days Free Update
- 800,000+ Satisfied Customers

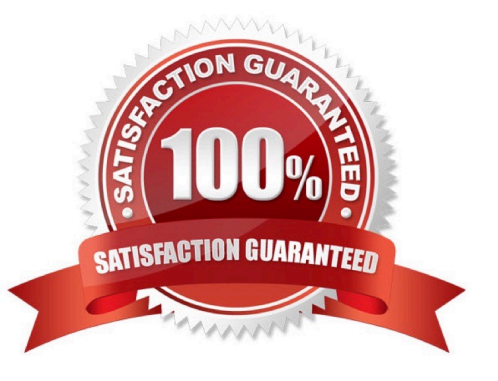

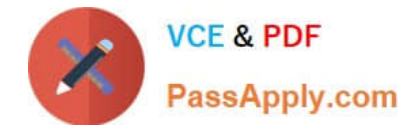

#### **QUESTION 1**

DTrace is being ported from Solaris to Oracle Linux. Which three statements are true for the DTrace tool?

- A. DTrace allows static and dynamic tracing of your applications and your kernel.
- B. DTrace tool is used to compile debug kernel modules and device drivers
- C. DTrace allows you to dynamically define probe points on the fly.
- D. DTrace probes and probe points are usually defined by the user using scripts written in a language called D.
- E. DTrace tool is based on the strace Linux tool and includes both user and kernel strace features.

#### Correct Answer: ACD

A: DTrace is a comprehensive dynamic tracing framework created by Sun Microsystems for troubleshooting kernel and application problems on production systems in real time.

C: Key benefits and features of DTrace on Oracle Linux include:

/ Designed to work on finding performance bottlenecks / (C) Dynamically enables the kernel with a number of probe points, improving ability to service software / Enables maximum resource utilization and application performance / Fast and easy to use, even on complex systems with multiple layers of software

D: Testers write tracing programs (also referred to as scripts) using the D programming language (not to be confused with other programming languages named "D"). The language, a subset of C, includes added functions and variables specific to tracing. D programs resemble awk programs in structure; they consist of a list of one or more probes (instrumentation points), and each probe is associated with an action. These probes are comparable to a pointcut in aspect-oriented programming.

### **QUESTION 2**

Finding a directive issued by your organization listing several important CVEs (Common Vulnerability and Exposures), you find one for Linux OpenSSH (CVE-2006-5764), which might apply to your oracle Linux systems. What command would help ensure that a patch has been applied to close this vulnerability on an Oracle Linux 6 system running OpenSSH server?

- A. yum listcves openssh
- B. rpm qa | grep openssh | grep 5794
- C. rpm q - changelog openssh | grep 5794
- D. yum sec list cves | grep 5794
- E. yum sec list cvesApplied

```
Correct Answer: C
```
\*

The command rpm -q --changelog rpm displays a detailed list of information (updates, configuration, modifications, etc.)

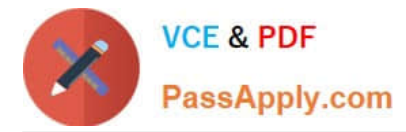

about a specific package. This example shows information about the package rpm. However, only the last five change entries in the RPM database are listed. All entries (dating back the last two years) are included in the package itself. This query only works if CD 1 is mounted at /media/cdrom:

rpm -qp --changelog /media/cdrom/suse/i586/rpm-3\*.rpm

\*

Is the patch RPM suitable for my system?

To check this, first query the installed version of the package. For pine, this can be done with

rpm -q pine pine-4.44-188

# **QUESTION 3**

Which yum command will you use if you want to find out the name of the package that has the /etc/

sysconfig/nfs file?

A. # yum info /etc/sysconfig/nfs

- B. # yum search /etc/sysconfig/nfs
- C. # yum list installed | grep /etc/sysconfig/nfs
- D. # yum check /etc/sysconfig/nfs

Correct Answer: C

yum list installed [glob\_exp1] [...]

List the packages specified by args. If an argument does not match the name of an available package, it is

assumed to be a shell-style glob and any matches are printed.

Incorrect:

Not A:

info

Is used to list a description and summary information about available packages

Not B:

search

This is used to find packages when you know something about the package but aren\\'t sure of it\\'s name. By

default search will try searching just package names and summaries, but if that "fails" it will then try

descriptions and url.

Not D: check

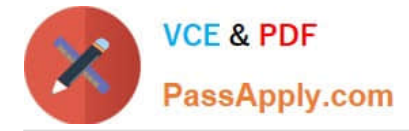

Checks the local rpmdb and produces information on any problems it finds.

# **QUESTION 4**

The change that are made by using echo command, like the one shown in the example below, are not persistent and disappear when the system us restarted. Which file should be modified to make configuration changes across reboots?

# echo www.example.com > /proc/sys/kernel/hostname

A. /etc/sys/sysct1.conf

B. /etc/sysconfig.conf

C. /etc/sysct1.conf

D. /proc/sysct1.conf

Correct Answer: A

A configuration file exists for the purpose of persisting changes, named /etc/sysct1.conf. When booting, your server starts the procps service that reads this configuration file and applies all settings in it.

Note:

\* If you\\'ve ever needed to change the hostname for Red Hat Linux, CentOS or similar operating systems, you can do so easily with one simple command.

Just use the echo command to replace the contents of /proc/sys/kernel/hostname with your new host

name.

# echo hostname.com > /proc/sys/kernel/hostname

Then restart the network interfaces:

# /etc/init.d/network restart

Shutting down interface venet0: [ OK ]

Shutting down loopback interface: [ OK ]

Bringing up loopback interface: [ OK ]

Bringing up interface venet0: RTNETLINK answers: File exists RTNETLINK answers: File exists

[ OK ]

Now you can use the hostname command to verify that it has changed.

# **QUESTION 5**

Which three steps are involved in the installing Ksplice on servers that will be updated?

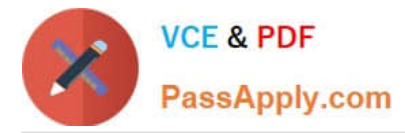

A. You have to be logged as user "ksplice" on the server you want to prepare and install Oracle Ksplice on.

B. The Uptrack package needs access directly or through a proxy to the Oracle public yum repository (http://publicyum.oracle.com/) to download the required packages for the uptrack-\* utilities to be able to work correctly.

C. Download the install-uptrack script using the "wget N http://www.ksplice.com/uptrack/install-uptrack" command.

D. You have to be logged in as user "root" on the server you want to prepare and install Oracle ksplice on.

E. The uptrack package will set up a yum repository (/etc/yum.repos.d/ksplice-uptrack.repo) and download the required package for the uptrack-\* utilities to be able to work correctly.

F. Download the ksplice ISO image from https://edelivery.oracle.com/linux and then run the "sh installuptrack" script from the ISO image.

Correct Answer: BCD

B: Your system must have access to the internet to install Ksplice. If you are using a proxy, set the proxy in your shell:

export http\_proxy=http://proxy.company.com:port export https\_proxy=http://proxy.company.com:port

CD: Once you have an access key run the following commands as root, replacing YOUR\_ACCESS\_KEY with the access key you received upon sign-up:

wget -N https://www.ksplice.com/uptrack/install-uptrack sh install-uptrack YOUR\_ACCESS\_KEY uptrack-upgrade y

E: If you\\'d like Ksplice Uptrack to automatically install updates as they become available, run:

sh install-uptrack YOUR\_ACCESS\_KEY --autoinstall in place of the above install-uptrack command, or set "autoinstall = yes" in your /etc/uptrack/uptrack.conf after installation.

Reference: Ksplice, Installation instructions

[1Z0-460 VCE Dumps](https://www.passapply.com/1z0-460.html) [1Z0-460 Practice Test](https://www.passapply.com/1z0-460.html) [1Z0-460 Exam Questions](https://www.passapply.com/1z0-460.html)